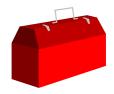

#### Exercise

- Open the Store database and copy the m-customer dataset into a file called Custfile
- Then look at the contents of Custfile

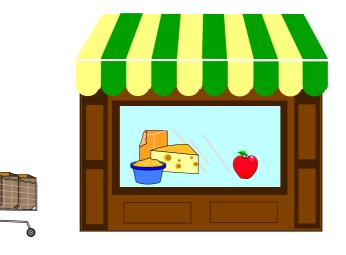

# Exercise GET versus CHAIN: quick, choose one!

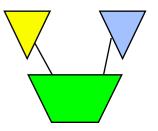

- Ord-Line detail dataset has2.3 million records of 308 bytes
- Ordfile has 162,000 key values which will select 261,000 records
- chain ord-line,ord-num=my-table
  table my-table,ord-num,file-ordfile
  output myfile
  xeq
- get ord-line table my-table,ord-num,file,ordfile if \$lookup(my-table,ord-num) sort ord-num output myfile xeq

# Exercise Create a listing of the Alberta customers

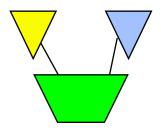

Create the following report from the STORE database:

Mar 20, 1995 20:32 Alberta Customers Page 1

| Account# | Name     | City     |
|----------|----------|----------|
| 10004    | Rogers   | Edmonton |
| 10005    | Coyle    | Edmonton |
| 10006    | Frahm    | Calgary  |
| 10007    | Tiernan  | Calgary  |
| 10015    | Young    | Edmonton |
| 10016    | Bamford  | Edmonton |
| 10017    | Morrison | Calgary  |
| 10018    | Johnston | Calgary  |

## Exercise Duplicates, Duplicates, Duplicates, Duplicates

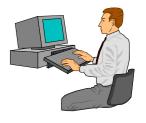

- Exercise 1: Create a list of all the states/provinces in which we have customers.
- Exercise 2: List all the dates on which we made more than one sale.
- Bonus Exercise 3: List all the sales made on those dates. Hints: requires two passes, and the Table command

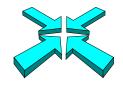

## **Suprlink Exercise 1**

- From the Store database, find all the products of British Columbia suppliers with inventories less than 20
- You should include the product number, quantity in stock, as well as the supplier's name and number

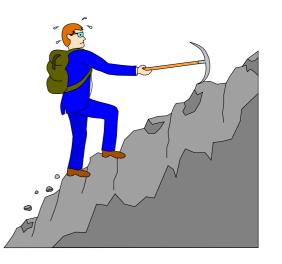

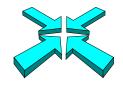

#### **Suprlink Exercise 2**

Add the product price to the list in Exercise 1 (page 31)

| SUPPLIER- | PRODUCT-N |
|-----------|-----------|
| 5051      | 50512501  |
| 5051      | 50511501  |
| 5051      | 50512001  |
| 5051      | 50513001  |
| 5052      | 50521001  |
|           |           |

ON-HAND-QTY SUPPLIER-NAME

7

- Makita Canada Inc.
- 5 Makita Canada Inc.
- 2 Makita Canada Inc.
- 3 Makita Canada Inc.
- 10 Black & Decker

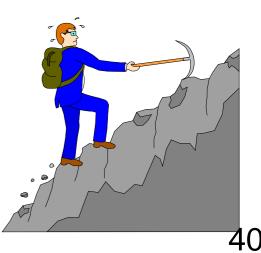

#### **HTML Exercise**

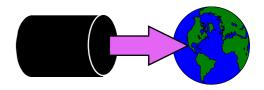

#### Create an HTML Table that looks like this:

#### Purchase History - Microsoft Internet Explorer

<u>File Edit View Go Favorites Help</u>

 $\leftarrow \bullet \bullet \Rightarrow \bullet \otimes \boxtimes \bigtriangleup | \textcircled{a} | \textcircled{a} \otimes \boxtimes \boxtimes [ \textcircled{a} | \textcircled{a} | \textcircled{a} | \textcircled{a} )$ 

Address 🛃 C:\TEMP\foo.html

## **Customer Purchase History**

| Acct<br># | Surname   | Given<br>Name | Credit<br>Limit | Total Amount<br>Purchased | # of<br>Purchases | Earliest<br>Purchase | Latest<br>Purchase |
|-----------|-----------|---------------|-----------------|---------------------------|-------------------|----------------------|--------------------|
| 10003     | Melander  | John          | 2500.00         | 497.17                    | 3                 | 10-16-95             | 10-16-95           |
| 10010     | Humphreys | Wayne         | 2000.00         | 79.70                     | 1                 | 10-20-95             | 10-20-95           |
| 10016     | Bamford   | Tara          | 2000.00         | 243.53                    | 2                 | 10-20-95             | 10-20-95           |
| 10020     | Nisbet    | Walley        | 2000.00         | 391.28                    | 2                 |                      | 10-28-95           |
| 🕗 Done    |           |               |                 |                           |                   | 冯 My Computer        |                    |

- 0 >

æ

## HowMessy Exercise #1 (Master)

|          |      |          |         |        | Secon-Max   |      |  |
|----------|------|----------|---------|--------|-------------|------|--|
|          | Туре |          |         | Load   | daries Blks | Blk  |  |
| Data Set |      | Capacity | Entries | Factor | (Highwater) | Fact |  |
| A-MASTER | Ato  | 14505679 | 9709758 | 66.9%  | 36.8% 2395  | 29   |  |

|                   | Max   | Ave   | Std  | Expd   | Avg    | Ineff | Elong- |
|-------------------|-------|-------|------|--------|--------|-------|--------|
| Search Field      | Chain | Chain | Dev  | Blocks | Blocks | Ptrs  | ation  |
| <b>MASTER-KEY</b> | 37    | 1.58  | 1.26 | 1.00   | 1.88   | 48.5% | 1.88   |

## HowMessy Exercise #2 (Detail)

|          |      |          |         |        | Secon-Max         | Blk  |  |
|----------|------|----------|---------|--------|-------------------|------|--|
|          | Туре |          |         | Load   | daries Blks       |      |  |
| Data Set |      | Capacity | Entries | Factor | (Highwater)       | Fact |  |
| D-ITEMS  | Det  | 620571   | 119213  | 19.2%  | ( 242025 <u>)</u> | 7    |  |

|                  | Max    | Ave     | Std    | Expd    | Avg      | Ineff | Elong- |      |
|------------------|--------|---------|--------|---------|----------|-------|--------|------|
| Search Field     | Chain  | Chain   | Dev    | Blocks  | Blocks   | Ptrs  | ation  |      |
| S! ITE           | EM-NO  | 3       | 1.00   | 0.02    | 1.00     | 1.00  | 0.0%   | 1.00 |
| S SUPPLIER-NO    | 23_    | 8.07    | 3.25   | 1.77    | 3.30     | 28.4% | 1.86   |      |
| LOCATION         | 5938   | 11.62   | 63.64  | 2.24    | 2.53     | 13.2% | 1.13   |      |
| <b>BO-STATUS</b> | 999999 | 9999.99 | 0.001  | 7031.00 | 17047.00 | 14.3% | 1.00   |      |
| DISCOUNT         | 99999  | 120.181 | 337.15 | 3.73    | 39.37    | 31.9% | 10.55  |      |